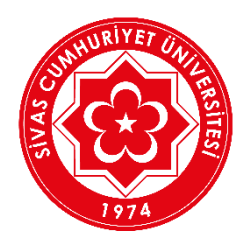

## **SİVAS CUMHURİYET ÜNİVERSİTESİ**

## **Öğretim Yönetim Sistemi (LMS) Öğrenci Kullanım Kılavuzu**

Web tarayıcınızdan **[https://ekampus.cumhuriyet.edu.tr](https://ekampus.cumhuriyet.edu.tr/)** adresini açınız. Web tarayıcı olarak Chrome, Mozilla Firefox vb uygulamaları kullanmanızı tavsiye ediyoruz.

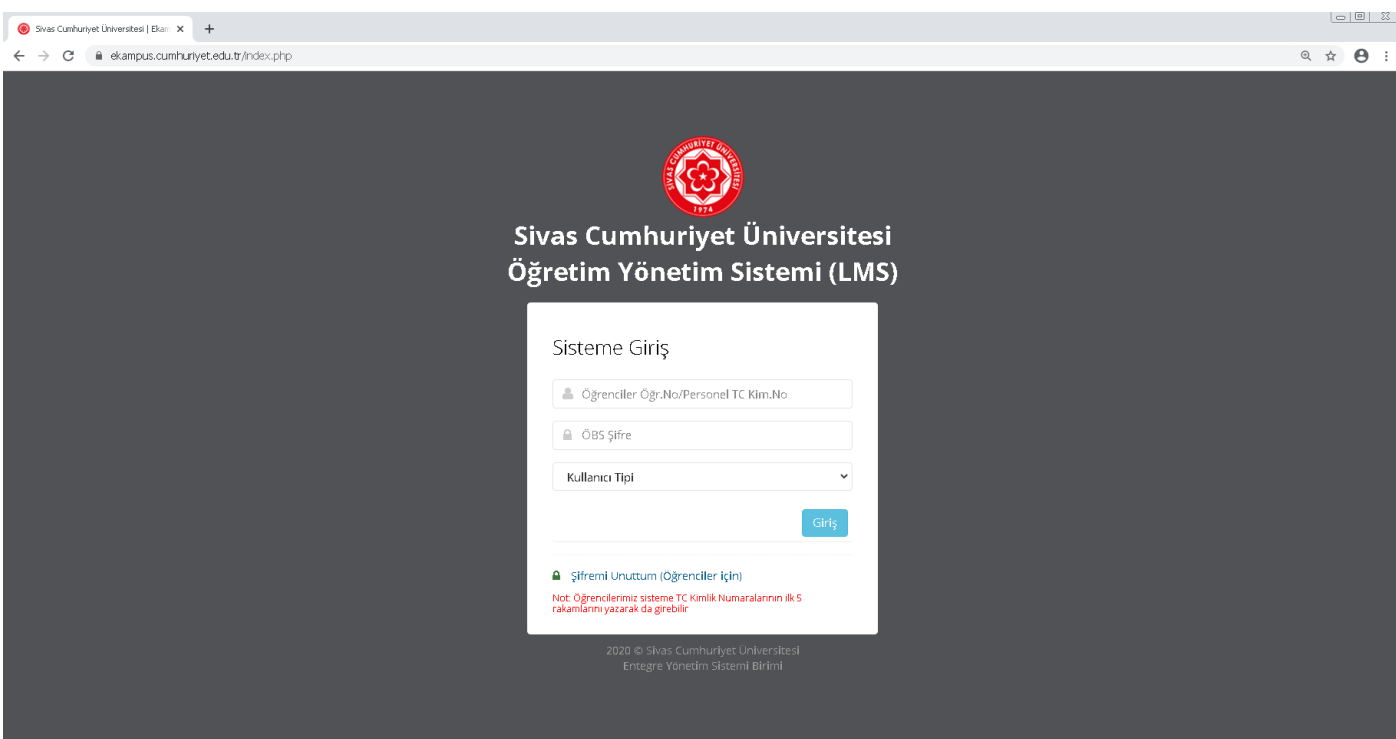

1. Açılan sayfadan **Kullanıcı Adı(Öğrenci numaranız) ve şifreniz(ÖBS şifreniz veya TC Kimlik numaranızın ilk 5 hanesi)** ile sisteme giriş yapınız.

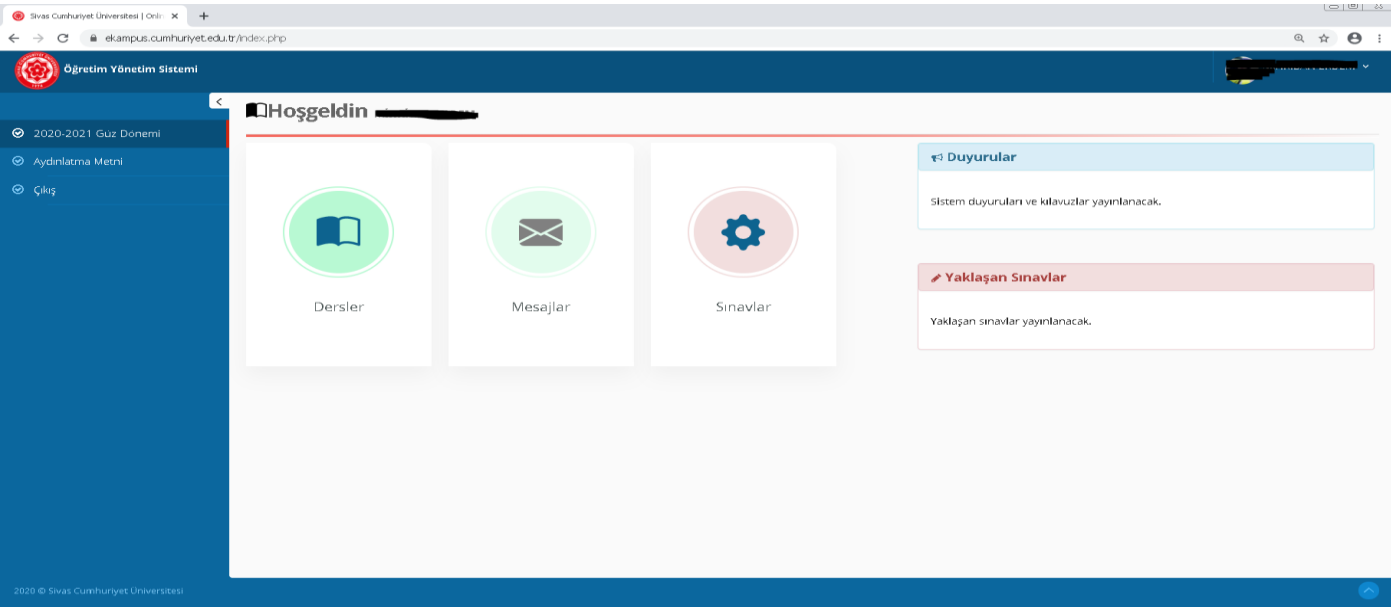

1. Açılan sayfada varsayılan olarak 2020-2021 Güz Dönemi gelmektedir. "**Dersler**" butonuna tıklayarak seçili dönemde kayıtlı olduğunuz dersler, "**Mesajlar**" butonuna tıklayarak seçili dönemde ders hocasına sormuş olduğunuz sorulara verilen cevapları, "**Sınavlar**" butonuna tıklayarak seçili dönemde tanımlanmış "vize, final" sınavlarını ve bilgilerini listeleyebilirsiniz.

Ayrıca sağ tarafta bulunan "**Duyurular**" alanında ders hocalarınız tarafından girilen ve sistemle ilgili duyurulara buradan hızlıca erişebilirsiniz. "**Yaklaşan Sınavlar**" alanında da kayıtlı olduğunuz derslere ait yaklaşan sınav bilgileri listelenmektedir.

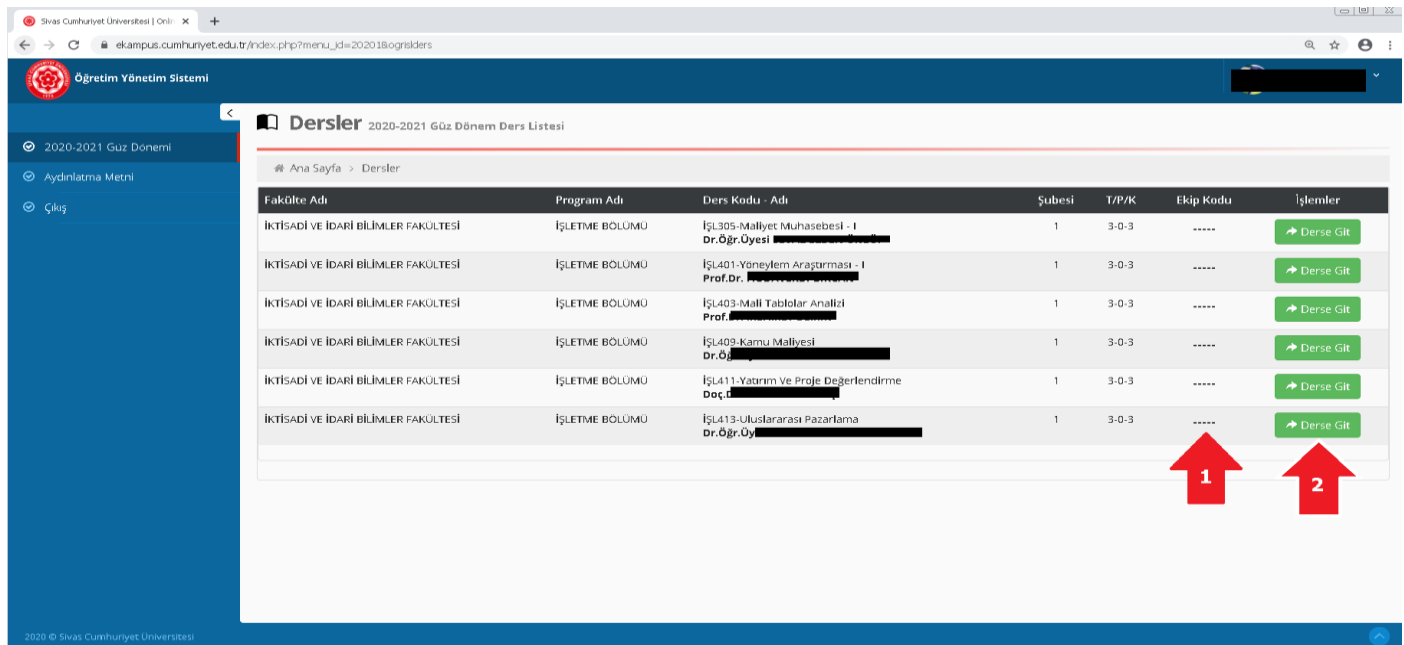

2. "**Dersler**" butonuna tıklayarak açılın sayfada sol menüde seçili öğretim döneminde kayıtlı olduğunuz dersler ve bilgileri listelenmektedir. "**1**" ile belirtilen yerde dersinizin hocası tarafından girilen ve Microsoft Teams' de dersi takip edebileceğiniz kod bulunmaktadır.

Buradaki ekip kodunu, Microsoft Teams' de Ekipler sayfasından "**Ekibe kodla katıl**" alanına yazarak derse katılabilirsiniz.

**[EKİP KODU ile Micrososft Teams'de açılan derse nasıl üye olunacağı görmek için lütfen tıklayınız](https://www.youtube.com/watch?v=-ARXxBcwCf4).**

"**2**" ile belirtilen "**Derse Git**" butonuna tıklayarak dersinize ait "materyal, duyuru, sınav, ödev" bilgilerine ulaşabilirsiniz.

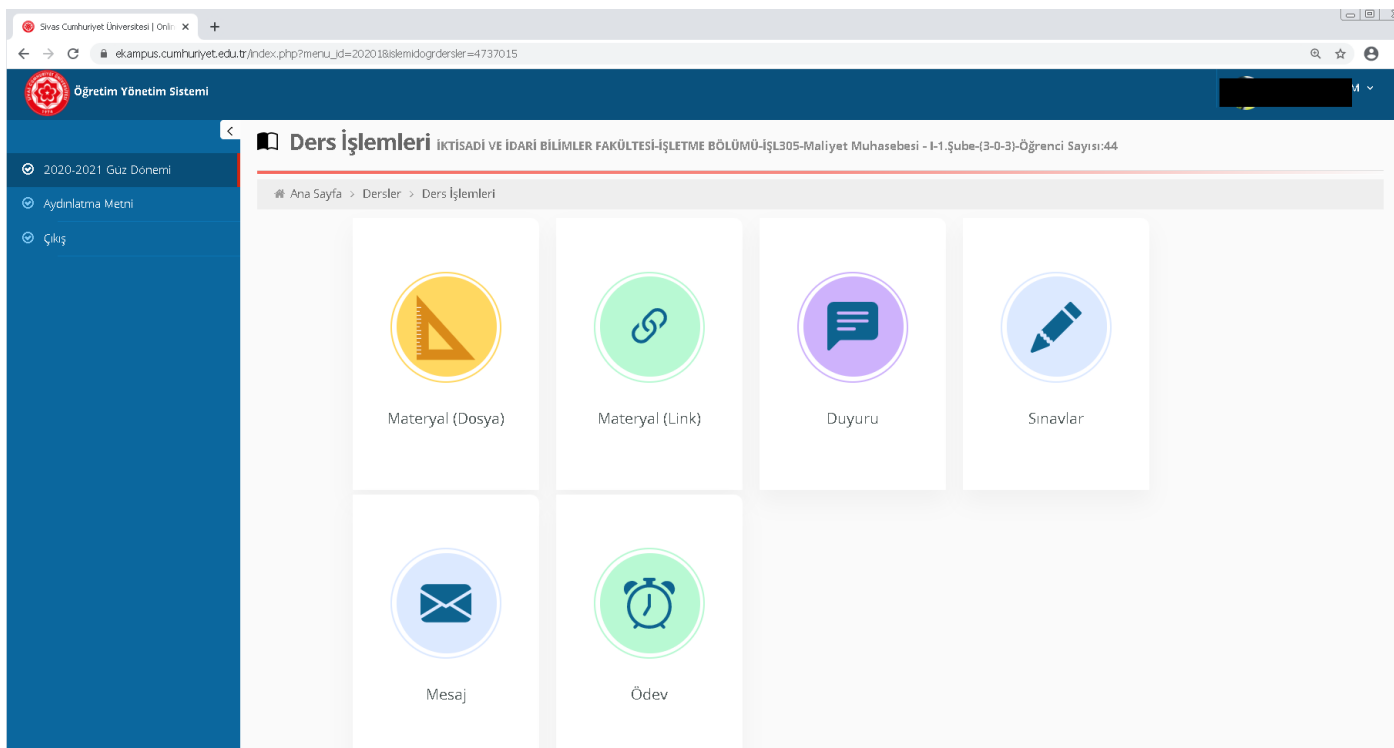

3. "**Ders İşlemleri**" butonuna tıklayarak açılın sayfada seçmiş olduğunuz ders hocası tarafından sisteme yüklenen dosya, link, duyuru, sınavlar, ödev bilgilerine ulaşabilirsiniz. "**Mesaj**" butonuna tıklayarak açılan sayfadan ders hocanıza soru sorabilir, verilen cevabı bu sayfadan ve karşılama ekranında ki "**Mesajlar**" butonu ile de görebilirsiniz.

**Not**: Bulunduğunuz sayfadan bir önceki sayfaya dönmek için sayfa başlığının altında bulunan başlıkları tıklayarak istediğiniz sayfaya dönebilirsiniz.

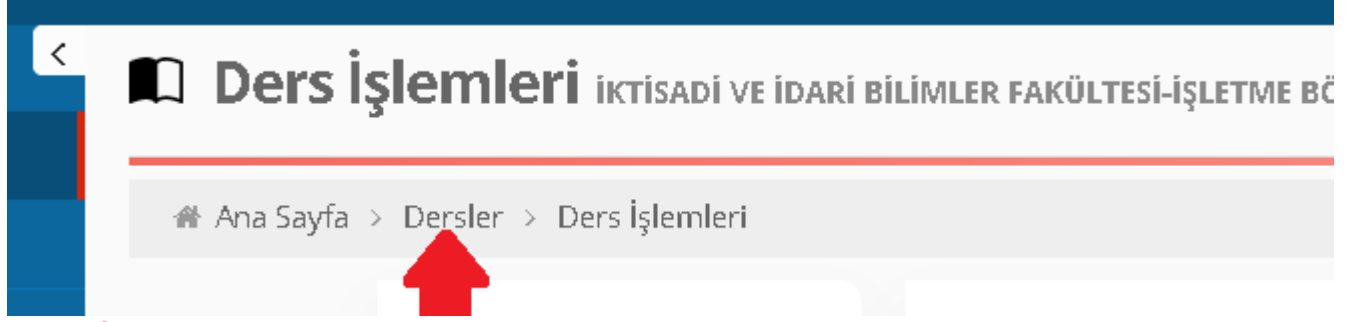

"**Ders İşlemleri**" butonuna tıklayarak açılın sayfadan kayıtlı olduğunuz derslerin listesine dönmek için "**Dersler**" linkini tıklayabilirsiniz.